# **X-Windows System**

X Window System - оконная система, обеспечивающая стандартные инструменты и протоколы для построения графического интерфейса пользователя. Используется в UNIX-подобных ОС.

X Window System обеспечивает базовые функции графической среды: отрисовку и перемещение окон на экране, взаимодействие с устройствами ввода, такими как, например, мышь и клавиатура. X Window System не определяет деталей интерфейса пользователя - этим занимаются менеджеры окон, которых разработано множество. По этой причине внешний вид программ в среде X Window System может очень сильно различаться в зависимости от возможностей и настроек конкретного оконного менеджера.

http://www.x.org

## Дисплейные менеджеры

- $\bullet$  XDM
- LightDM
- $\bullet$  SLiM

Выбор дисплейного менеджера по умолчанию

# Менеджеры окон

#### **IceWM**

#### *PFix Me!*

- Stumpwm фреймовый оконный менеджер, написанный на Common Lisp
- Awesome динамический оконный менеджер

# Рабочие среды

**XFCF** 

Серверы

Мультиплексор Xpra

Виртуальный X-сервер Xvfb

 $X$ nest<sup>1)</sup>

 $Xephyr<sup>2</sup>$ 

**RDP** сервер

x11vnc

 $Xmin<sup>3</sup>$ 

Cygwin/ $X^{4}$ 

### Эмуляторы терминала

**Xterm** 

Sakura

## Хранители экрана

xScreenSaver

### Индикатор-переключатель раскладки клавиатуры

**XXKB** 

# **Установка**

apt-get install xserver-xorg

# **Настройка**

#### Настройка программ по стандартам XDG

## <span id="page-1-0"></span>Выбор дисплейного менеджера по умолчанию

update-alternatives --config x-session-manager

## Выбор веб браузера по умолчанию

update-alternatives --config x-www-browser

## Выбор терминала по умолчанию

update-alternatives --config x-terminal-emulator

## Обмен содержимым буфера обмена между двумя Х Серверами

Пример использования для это1 цели XSel.

### Запуск X server от имени любого пользователя

При ошибке X: user not authorized to run the X server, aborting в файле /etc/X11/Xwrapper.config нужно поставить:

allowed\_users=anybody

## Сглаживание шрифтов

Шрифты в Linux - Викиучебник

```
1. Включаем сглаживания шрифтов
```
dpkg-reconfigure fontconfig-config

2. Для сглаживания шрифтов, создаем в домашней папке файл . Xresources с содержанием:

```
Xft.autohint: 1
Xft.lcdfilter: lcddefault
Xft.hintstyle: hintfull
Xft.hinting: 1
Xft.antialias: 1
Xft.dpi: 96
Xft.rgba: rgb
```
Сохраняем и выполняем команду:

xrdb -merge ~/.Xresources

для того, чтобы xrdb (X resource database manager) применил эти параметры.

# Шрифты "как в MS Windows"

**Windows XP Look for Ubuntu** 

Windows XP Look for Ubuntu (Шрифт Tahoma)

#### **Установка**

```
apt-get install ttf-mscorefonts-installer
```
Другие шрифты, например Tahoma можно взять из проекта Wine по ссылке: Wine fonts или установить пакет:

apt-get install fonts-wine

#### **Настройка**

dpkg-reconfigure ttf-mscorefonts-installer

Установка шрифтов производится в /usr/share/fonts/truetype/msttcorefonts

Файлы настройки для /etc/fonts/ (Источник):

- fontconfig.tbz
- $\bullet$  fontconfig v2.tar.gz

После установки шрифтов нужно выполнить:

fc-cache - fv

Дополнительные настройки для IceWM описаны в разделе IceWM: Шрифты "как в MS Windows".

#### Приложение для изменения разрешения монитора

apt-get install wmressel

## Определение кода нажатой на клавиатуре кнопки

Команда:

xev

XF86 keyboard symbols

## Отключение .xsession-errors

По умолчанию файл создаётся для каждого пользователя: ~/.xsession-errors.

Некоторые программы, например клиент 1С: Предприятие 8 на Debian очень много пишут в этот файл, поэтому рекомендуется отключить его. Для этого в файле /etc/X11/Xsesssion нужно заменить:

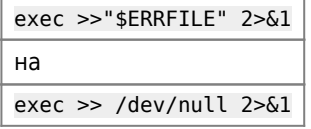

How to completely disable the Xsession Errors?

## Запрет выключения монитора

xset -dpms && xset s off

Проверка:

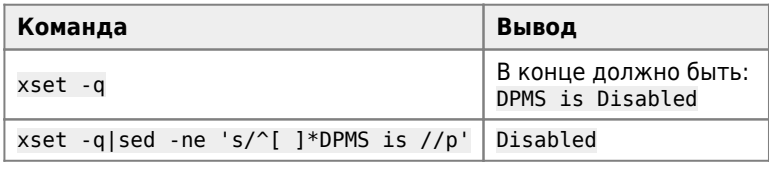

Xset - Пингвиньи радости

# Тестирование видеокарты

#### *PFix Me!*

**FurMark > Downloads** 

# Ссылки

https://ru.wikipedia.org/wiki/X\_Window\_System

An easy way to install Microsoft's TrueType core fonts on linux

Установка типовых шрифтов от Microsoft

**Windows XP Look for Ubuntu** 

DPMS - немного о энергосбережении монитора в linux

[opennet.ru: 15.09.2017 Исполнилось 30 лет с момента первого релиза X11 \(X Window System 11\)](http://www.opennet.ru/opennews/art.shtml?num=47212)

#### **[Настройка видеокарты Linux через Xorg | Losst](https://losst.ru/nastrojka-videokarty-linux-cherez-xorg)**

### **[Куда делся файл /etc/X11/xorg.conf в X11? Можно ли его создать вручную и использовать?](https://webhamster.ru/mytetrashare/index/mtb0/1572337165j6rqcnuitz)**

[1\)](#page--1-0) , [2\)](#page--1-0) X-сервер поверх X-сервера [3\)](#page--1-0) , [4\)](#page--1-0)

для MS Windows

**<http://sysadminmosaic.ru/xwindows/xwindows?rev=1602959691>**

**2020-10-17 21:34**

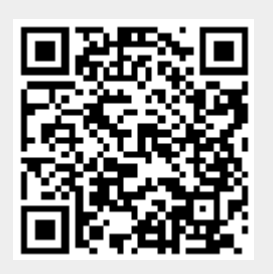